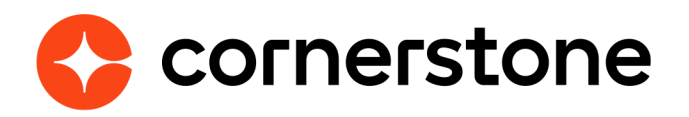

# **CSOD xAPI (Tin Can) Integration Guide**

**Cornerstone Edge CSX**

## <span id="page-1-0"></span>**Table of contents**

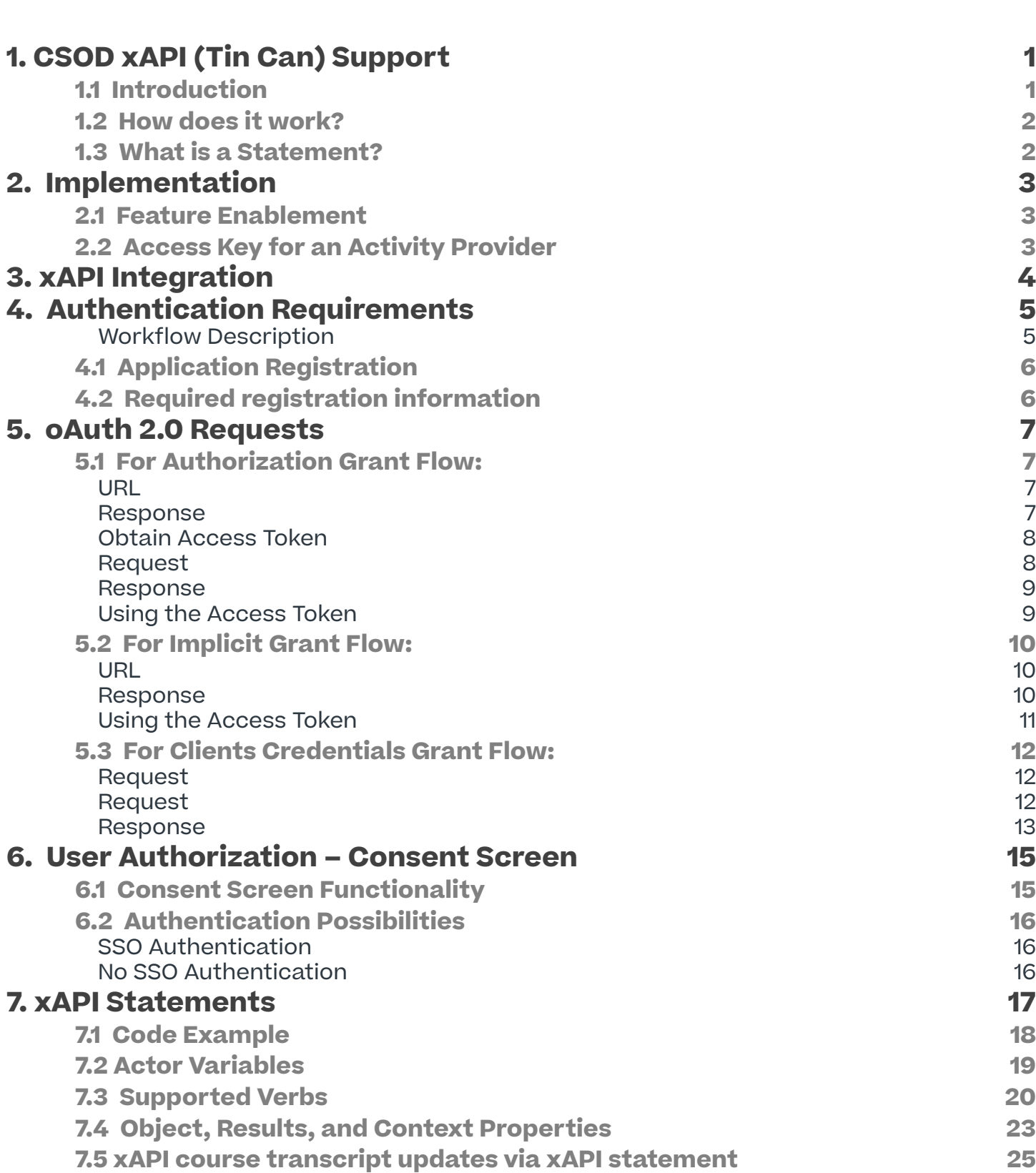

## **Table of contents**

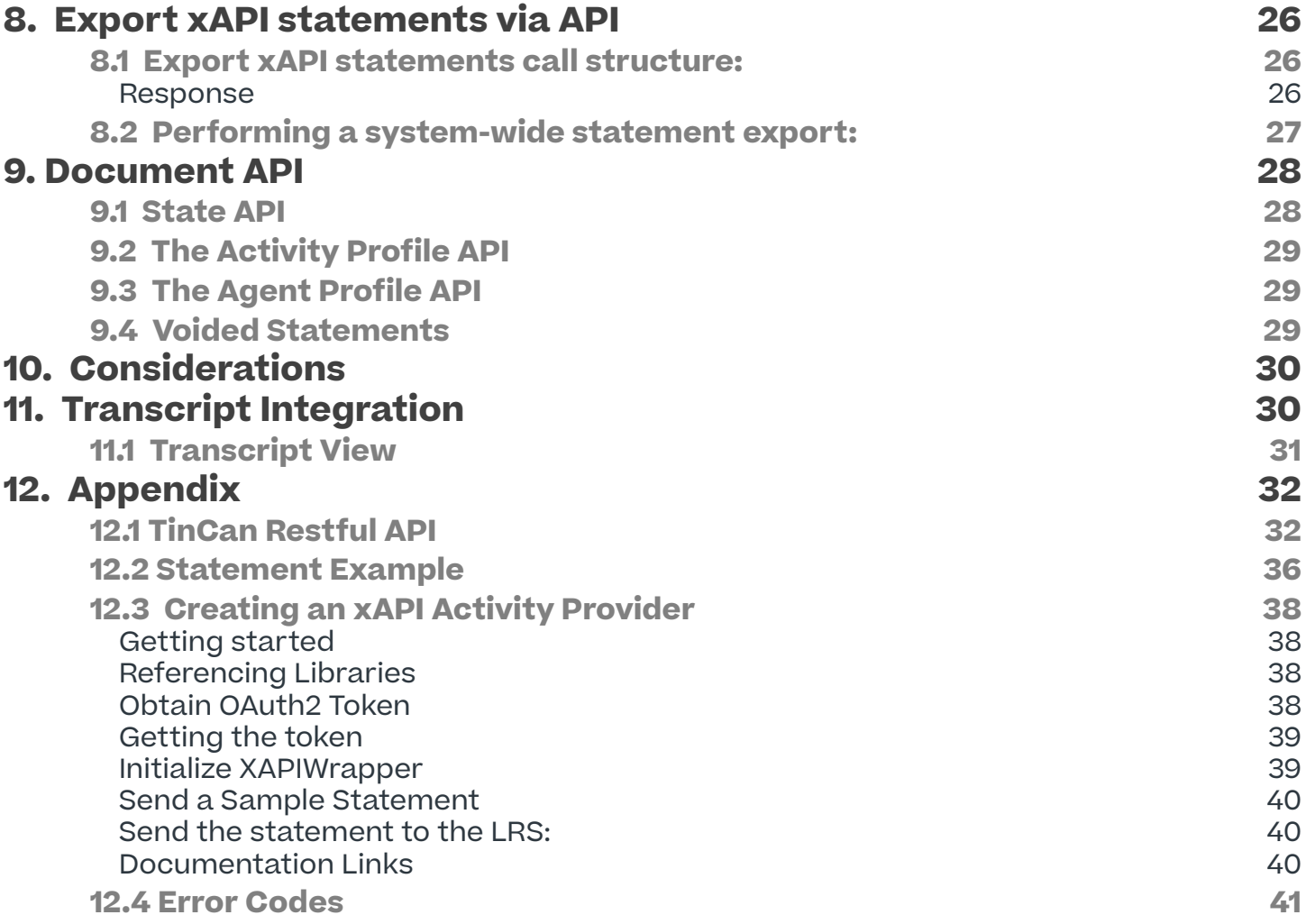

## <span id="page-3-0"></span>**1. CSOD xAPI (Tin Can) Support**

### **1.1 Introduction**

The xAPI (also known as Tin Can API or Experience API) is the next generation e-learning protocol that enables recording of a wide range of learning experience, including native mobile applications, team-based e-learning, and more.

With this enhancement, you will be able to record and export xAPI learning experiences that occur out of the LMS.

The xAPI protocol does not require the content to be structured in a specific format. It allows with the freedom of defining ANY kind of activity as a Learning Experience that can be captured on a Learning Record Store (LRS).

The xAPI is owned by [ADL.](https://www.adlnet.gov/)

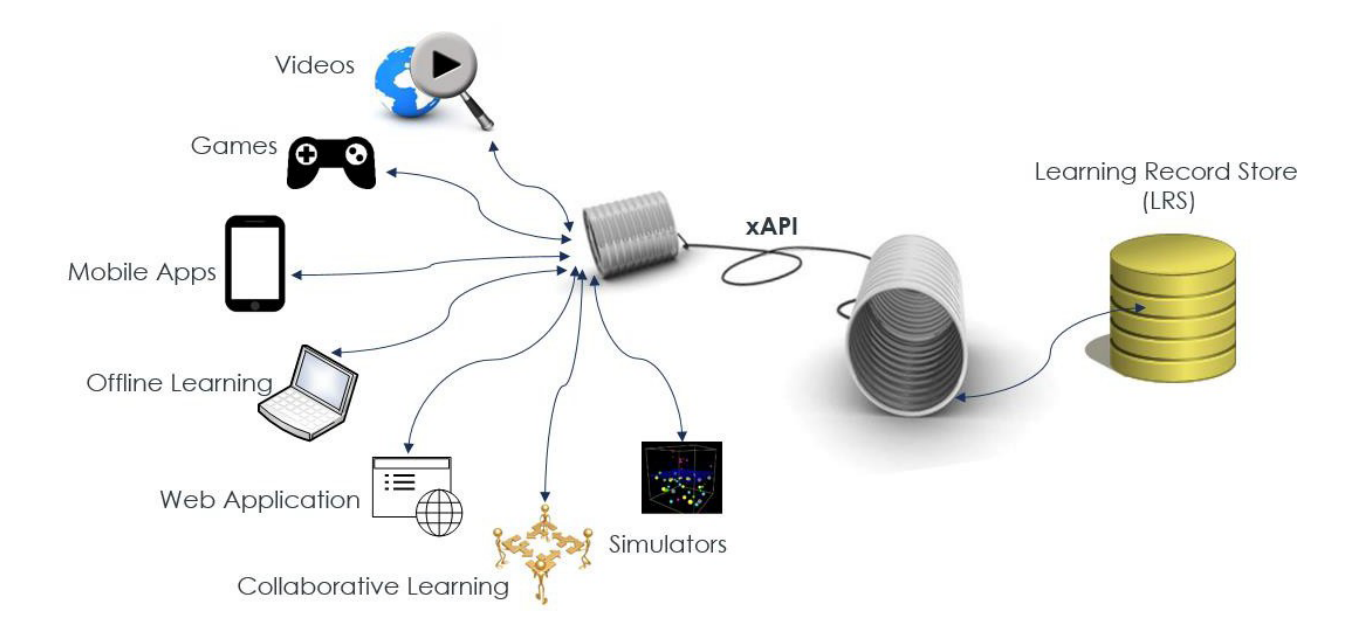

## <span id="page-4-0"></span>**1.2 How does it work?**

Learning occurs everywhere and in many different formats such as social learning activities, collaborative activities, and mobile learning activities. All of those activities can be recorded on the xAPI Statement form; a simple construct of "noun, verb, object" or "I did this". The statements are sent securely to the LRS that records the statements. The recorded data can be shared with the LMS, LRSs, and reporting systems.

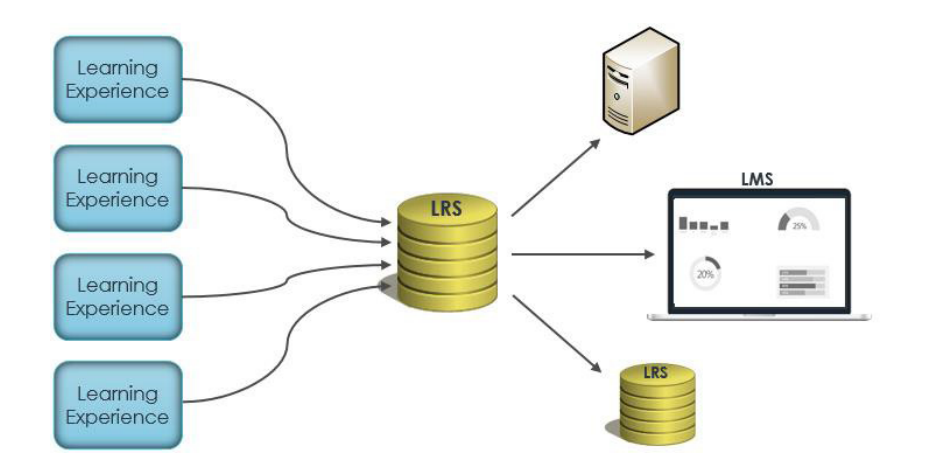

### **1.3 What is a Statement?**

- A simple construct that tracks an aspect of a learning experience.
- A set of several Statements may be used to track complete details about a learning experience. For example; tracking a question-level data.
- The statement consists of:

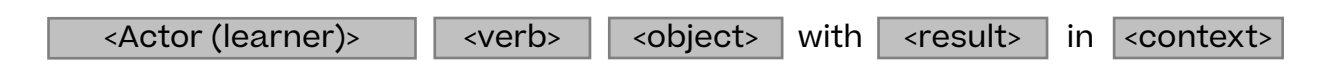

Examples:

- "Michael completed Compliance Training"
- "Judy performed CPR 9 out of 12 times"
- "Kelly read Informal Learning for Organizations article"
- "Juana added a new post: "The role of talent management in small organization"

# <span id="page-5-0"></span>**2. Implementation**

### **2.1 Feature Enablement**

Upon release, this functionality is automatically enabled for all organizations using the Learning module.

A Learning Record Store (LRS) will be available per portal to enable recording of xAPI statements.

### **2.2 Access Key for an Activity Provider**

When integrating xAPI into your content, an access key needs to be provided per Activity Provider, any system or thing that can be outfitted to generate Tin Can Statements based on actions that occur with it.

An Activity Provider (AP) definition by ADL:

The software object that is communicating with the LRS to record information about a learning experience. May be similar to a SCORM package in that it is possible to bundle learning assets with the software object that performs this communication, but an Activity Provider may also be separate from the experience it is reporting about.

It is advised to define a separate AP for each content provider, platform, or application for analysis consumptions.

**Note:** To get an Access Key for an AP, contact Global Customer Support (GCS).

# <span id="page-6-0"></span>**3. xAPI Integration**

There are different approaches for integrating xAPI within content. xAPI Statements can be sent directly from a web or a mobile application or by a browser extension that provides users with an interface to send statements to the LRS.

The browser extension, also called Bookmarklet is a simple tool that helps communicating xAPI statements to the LRS.

More information as well as code resources can be found at [ADLNet github resources.](http://adlnet.github.io/)

Regardless the selected approach of integration, The AP represents the system that sends data to the LRS.

# <span id="page-7-0"></span>**4. Authentication Requirements**

CSOD authentication method is based on [oAuth 2.0](http://oauth.net/2/) protocol. That means the oAuth 2.0 must be integrated to utilize CSOD LRS.

#### **Protocol Flow**

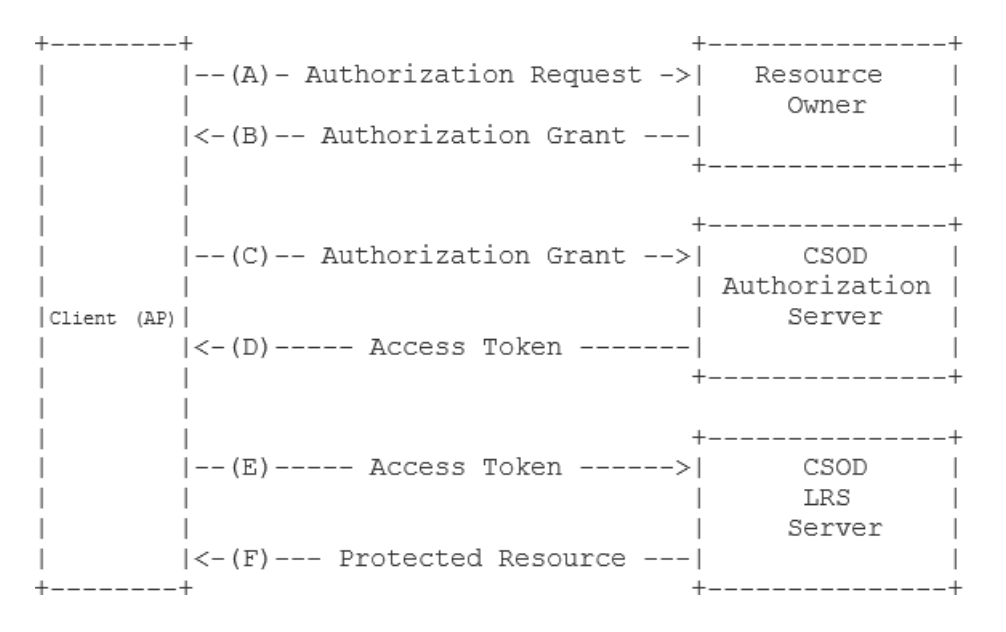

#### **Workflow Description**

**Step 1:** Register the application to establish communication between application and the service.

**Step 2:** Adhere to one or more of the following Grant Flow. Authorize end point is used to generate appropriate Code/Token:

a. Authorization Grant Flow

- b. Implicit Grant Flow
- c. Client Credentials Grant Flow

**Step 3**: Generate Access Token for the client (only needed for Authorization Grant Flow).

**Step 4:** Using the Access token, create a Bearer token request to access the xAPI.

## <span id="page-8-0"></span>**4.1 Application Registration**

Before using the oAuth service, the application must be registered with the service. To get an application registered, contact Cornerstone through a Global Customer Support (GCS) case.

There are three supported grant flows:

- **• Authorization Grant Flow** Relevant for server-side Applications. Used to obtain both access tokens and refresh tokens and is optimized for confidential clients.
- **• Implicit Grant Flow** Relevant for Mobile Apps or Web Applications. Used to obtain access tokens.
- **• Client Credentials** Enables for a back-end integration between a trusted vendor and Cornerstone. Relevant for server to server communication.

## **4.2 Required registration information**

The following information is required for application registration:

Application Name – Up to 150 characters. Accented characters are not supported.

Redirect URI – A separate redirect URI per application. This is an absolute URL. It is the location where the AP resides and it knows how to extract the returned oAuth token.

Grant Types – Authorization/Implicit/Client Credentials

Scope – Two available scopes for importing/exporting xAPI statements at the user level (choose one or both):

- 1. Write/mine can write statements or documents that relate to the logged in user.
- 2. Read/mine can view statements or document that relate to the logged in user.

One available scope for exporting xAPI statements at the system level:

1. Read – can view statements or documents for all users in the portal (might be restricted based on the viewing user's permissions).

**Note:** For Client Credentials grant type, additional settings may be required.

#### **Items received from CSOD:**

Client Id: Unique random publicly exposed string that is used by the authorization server to identify the client (e.g., tenant1AP1).

Client Secret: Secret key that is used to authenticate the identity of the client to the authorization server and must be kept confidential (e.g., 90f3fjaFOs23r).

## <span id="page-9-0"></span>**5. oAuth 2.0 Requests**

## **5.1 For Authorization Grant Flow:**

**URL**

services/api/oauth2/authorize?client\_id=<ClientID>&redirect\_uri=<RedirectUri>&sc ope=<Scope>&response\_type=code&state=<State>

HTTP Verb = GET

Headers – N/A Body – N/A

<Client\_ID>: Valid api\_id of the application

<RedirectUri>: One of the registered redirect uri for the application (For Phase only one redirect\_URI can be registered per application)

<scope>: One or more of the valid scopes registered for the application. Multiple scopes are space delimited.

<response\_type>: code

<State>: Opaque value, optional. check for XSS and reject for illegal values

#### **Response**

The system will redirect the user to the Consent screen based on the authentication method

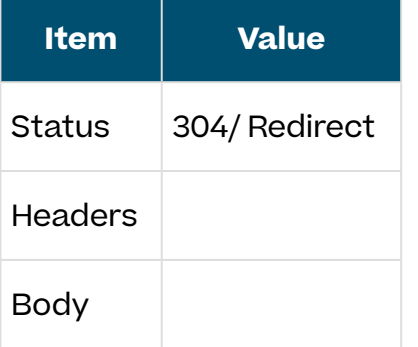

as described in the [Authentication Possibilities](#page-18-0) section.

### <span id="page-10-0"></span>**Obtain Access Token**

To obtain the access token, the client makes a request to the token endpoint by sending the following parameters using the "application/x-www-form-urlencoded" format with a character encoding of UTF-8 in the HTTP request entity-body.

### **Item Value** URL [/services/api/oauth2/token](http://localhost/devrelease/services/api/oauth2/token?client_id=1lc2hhydmseh3&redirect_uri=http%3A%2F%2Fgoogle.com&scope=read&grant_type=authorization_code&code=dmM0OTRiMDhjYjI4MzR2&client_secret=Rs0s4HSSHnM9qkyTl6oIPZcMo%2FMKhhpkeqSb0iu%2F4Y%2BWMuVwBTZQ3kuYRnehjqbaBRNUUcEvg1ty9lk1EB5Dnw%3D%3D) HTTP Verb POST Headers Content-type=x-www-form-urlencoded Body x-www-form-urlencoded: code : <Code> grant\_type: authorization\_code redirect\_uri: <Redirect URI> client\_id: <Client Id> client\_secret: <Client Secret> code=eWMyODk3NWNhODg1NjR5&grant\_type=authorization\_ code&redir ect\_uri=https%3A%2F[%2Fwww.google.com](http://2fwww.google.com/)&client\_ id=sadqd2ad&client\_s ecret=asdji398hdoiahd8hdsahd3

#### **Request**

<code>: Valid authorization code for the application

<RedirectUri> : One of the registered redirect uri for the authorization code generated( For Phase only one redirect\_URI can be registered per application )

<grant\_type>: authorization\_code

<Client Id>: The client Id received when the application was registered.

<Client Secret>: The client secret received when the application was registered.

#### <span id="page-11-0"></span>**Response**

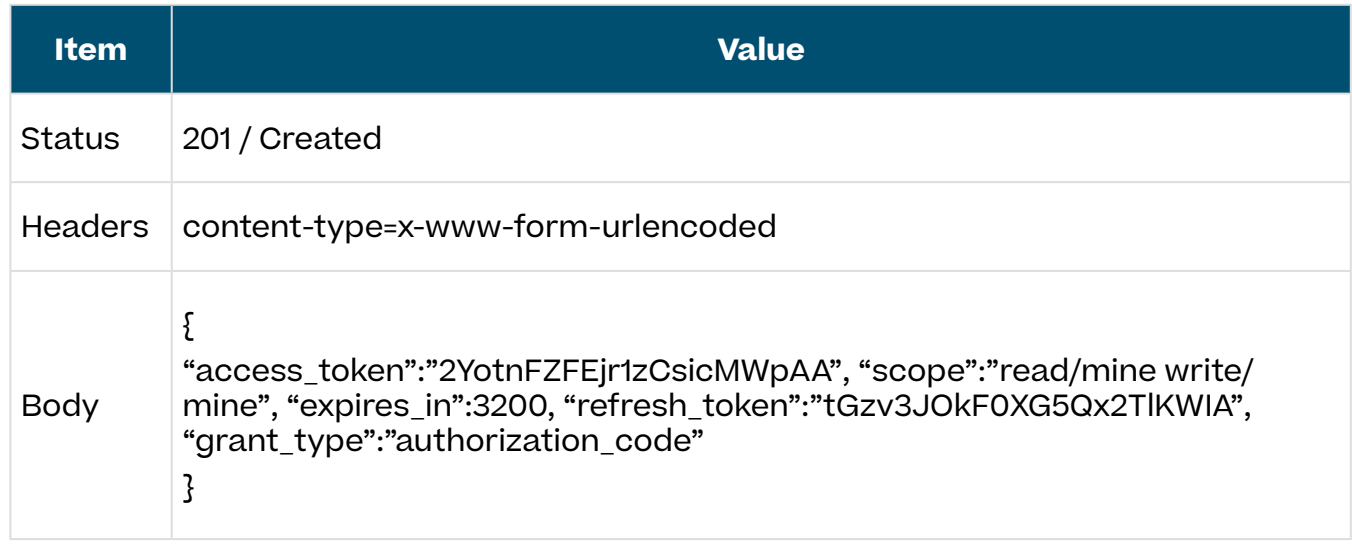

<access\_token>: Valid access token string

<scope>: scope value(s) specified while Authorizing ( space delimited ) <expires\_in>: TTL in sec <refresh\_token>: refresh token value defined for the application

<grant\_type>: Authorization grant type used while Authorizing the request

#### **Using the Access Token**

To use the access token, create an Authorization header with the token that was received in either the grant methods described above.

Example Request:

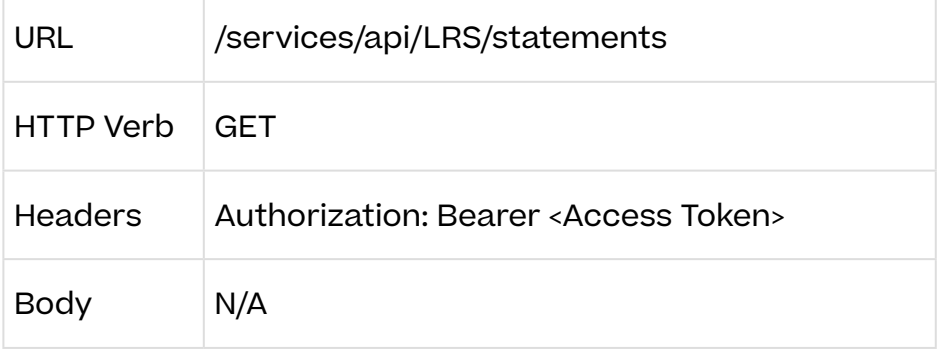

<Access Token>: valid token of the application

## <span id="page-12-0"></span>**5.2 For Implicit Grant Flow:**

**URL**

[services/api/oauth2/authorize?client\\_id=<ClientID>&redirect\\_uri=<RedirectUri>&sc](http://localhost/devrelease/services/api/oauth2/authorize?client_id=1lc2hhydmseh3&redirect_uri=http%3A%2F%2Fgoogle.com&scope=read&grant_type=nothing&response_type=code&state=hello) [ope=<Scope>&response\\_type=token&state=<S](http://localhost/devrelease/services/api/oauth2/authorize?client_id=1lc2hhydmseh3&redirect_uri=http%3A%2F%2Fgoogle.com&scope=read&grant_type=nothing&response_type=code&state=hello)tate>

HTTP Verb = GET

Headers – N/A Body – N/A

<Client\_ID>: valid api\_id of the application

<RedirectUri> : One of the registered redirect uri for the application. (For Phase only one redirect\_URI can be registered per application )

<scope>: One of the valid scopes registered for the application

<response\_type>:token

<State>:opaque value. optional. check for XSS and reject for illegal values

#### **Response**

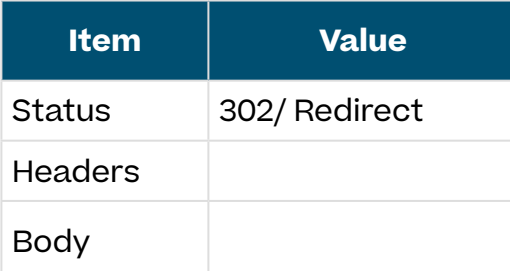

The system will redirect the user to the Consent screen based on the authentication method as described in the [Authentication Possibilities](#page-18-0) section.

### <span id="page-13-0"></span>**Using the Access Token**

To use the access token, create an Authorization header with the token that was received in either the grant methods described above.

Example Request:

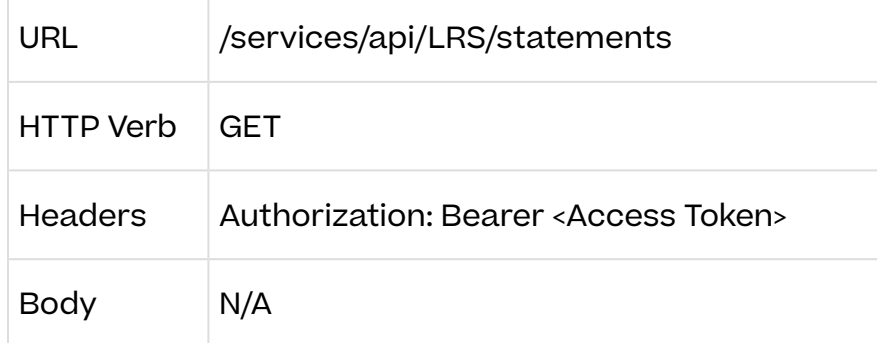

<Access Token>: Valid token of the application

## <span id="page-14-0"></span>**5.3 For Clients Credentials Grant Flow:**

The client makes a request to the token endpoint by sending the following parameters using the "application/x-www-form-urlencoded" format with a character encoding of UTF-8 in the HTTP request entity-body.

#### **Request**

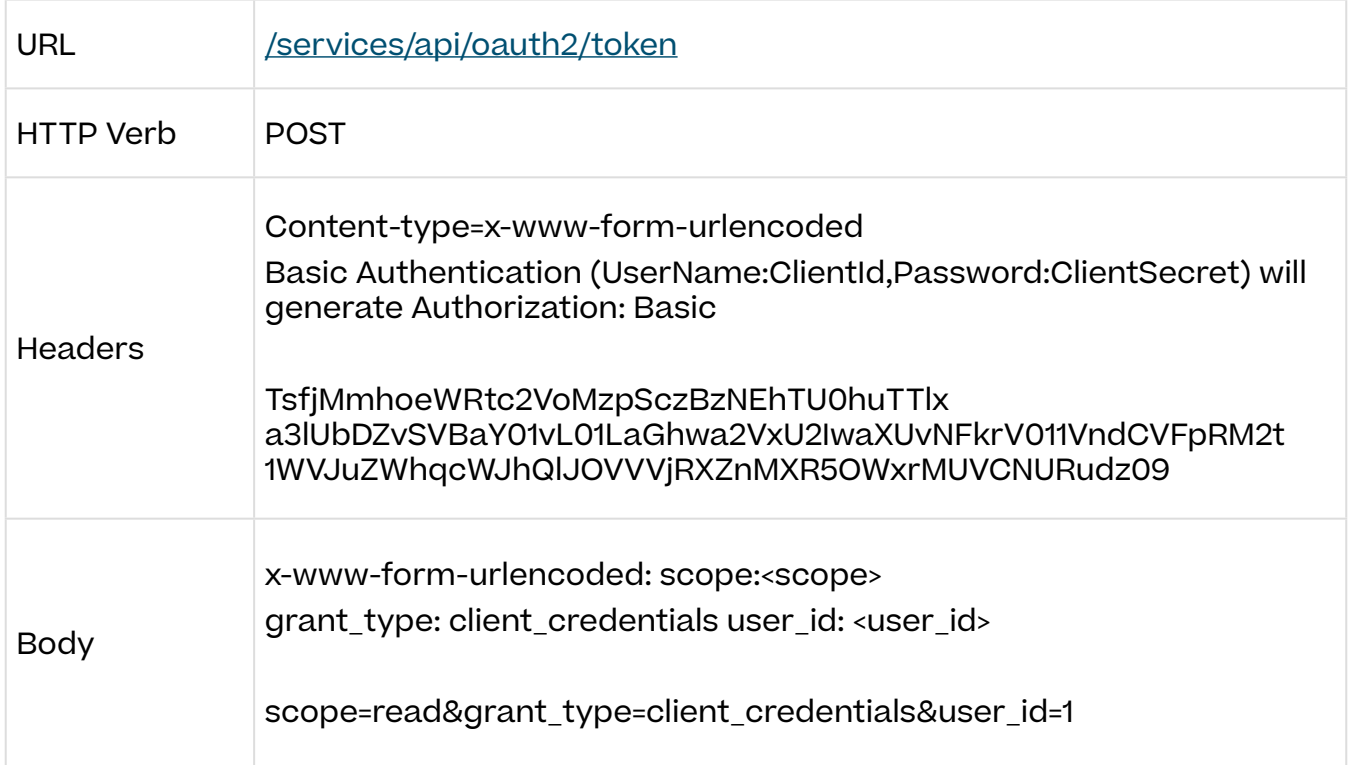

#### **Request**

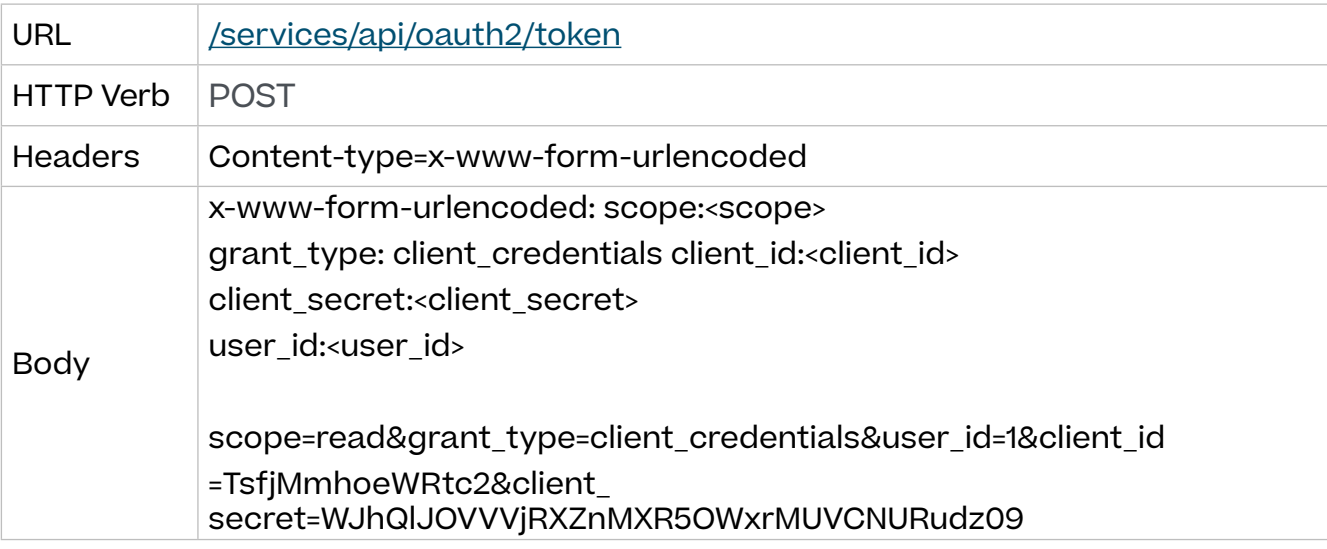

<span id="page-15-0"></span><grant\_type>: client\_credentials

<scope>: requesting scope

<user\_id>: Active and NOT locked out for a given portal

**Note**: client id and client secret can be passed in the header as base64 encoded Authorization value or in the POST request body. The header values take precedence over the POST request body.

#### **Response**

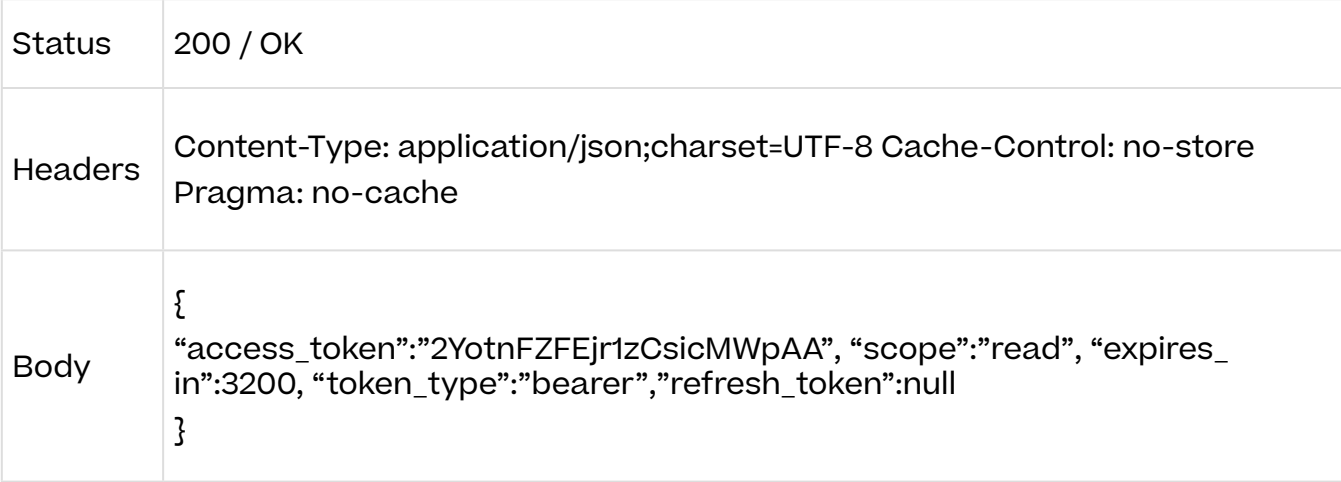

<access\_token>: Valid access token string

<scope>: scope value(s) specified while Authorizing ( space delimited )

<expires\_in>: TTL in sec

<token\_type>: Bearer token

<refresh\_token>: value is null as refresh token is not generated for this grant type

#### **Refreshing logic:**

There is no special protocol to refresh an access token using the client credentials authorization flow. Client application simply requests a new token once the previous token has expired.

Think of Client Credentials as a refresh token that doesn't expire. Refresh Tokens exist to prevent you from having to reauthorize a user so often. But since there is no third-party in the Client Credentials exchange, there is no reason to have a refresh token. Validations:

If multiple requests are made using the same valid code, existing access token will be returned. The Expires\_in value should be reflected with the new value. ( the time difference between now and the expiration time of the token )

If the token is invalid, return a error that the token is expired. ( client should use the refresh token to generate a new token )

#### **Admin UI Validations:**

- 1. Redirect URL is not mandatory for Client Credentials.
- 2. If more than one Grant type is selected, and one of which is Client Credentials; then show the error message: Client credentials cannot be combined with other grant types.

#### **Revoke:**

**Client ID Revoke:** When a Client ID is revoked, we cannot reactivate or use that client ID. The access tokens and refresh tokesn associated with this client ID should be revoked too.

**UI:** A new link to revoke the Client ID should be added to the Application Details grid on the App registration Page. The revoked Client IDs will not show up in the list of Client IDs displayed in the grid.

**Database Changes:** Add a new nullable column "revoked date" to sts oauth2 clients. If this column has a date that implies the client ID is revoked.

**Access/ Refresh Token Revoke:** When an access token or refresh token is revoked, if that token is sued in service request error should be displayed.

**UI:** A textbox should be added to the App registration Page to enter teh token that needs to be revoked. Same text box will be used to enter access and refresh token.

**Database Changes:** Add a new nullable column "revoked\_date" to **dbo.sts\_oauth2\_tokens**  and **dbo.sts\_oauth2\_refresh\_tokens**. If this column has a date that implies the token is revoked.

# <span id="page-17-0"></span>**6. User Authorization – Consent Screen**

As part of the oAuth 2.0 protocol, the user is required to authorize access to the application to read or write data to CSOD system.

**Note:** This is relevant only when using Implicit or Authorization grant types. The Consent screen does not appear when using Client Credentials grant type.

When the application accepts the authentication request, the user is redirected to **Consent** page that displays an authorization message that requests the user authorizing the application to send data to the portal. The redirection to the Consent page will be intercepted if the user is not authenticated.

The consent screen is opened on CSOD portal and includes the following message:

<Application Name> has requested to access SCOPE information from your account in Cornerstone OnDemand with the following scope(s): <Scopes>

**Allow** and **Deny** buttons are available.

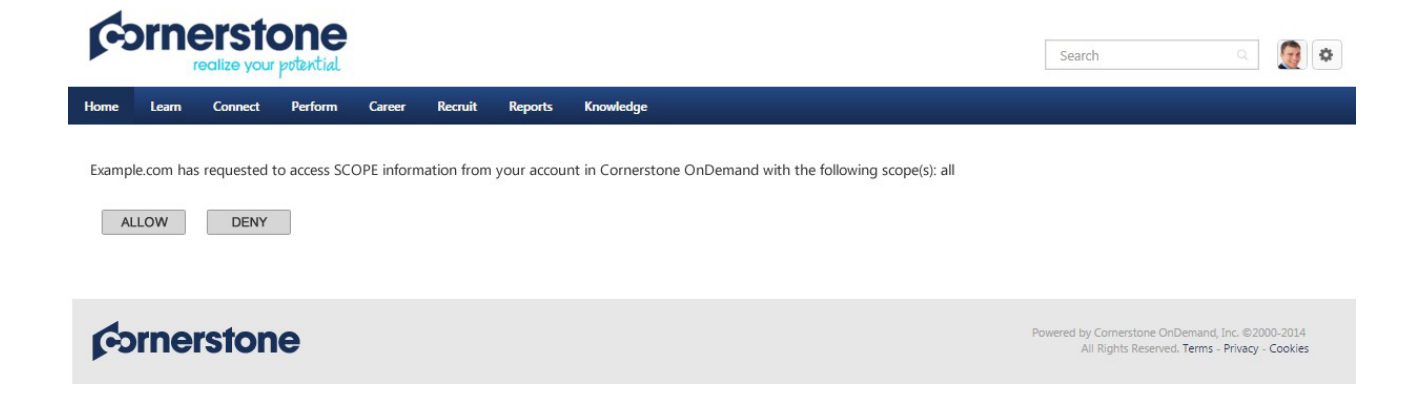

### **6.1 Consent Screen Functionality**

Upon clicking Allow, the Consent page is closed and the system allows the application to access the user's xAPI data.

Upon clicking Deny, the Consent page is closed and the system rejects the authentication request.

If the user did not click Allow or Deny within 5 minutes, the session is expired and the user is directed to a timeout expired message.

## <span id="page-18-0"></span>**6.2 Authentication Possibilities**

There two possible scenarios:

#### **SSO Authentication**

If SSO is configured for the portal, the user will authenticate using their portal's SSO configuration and will be redirected to the Consent page.

### **No SSO Authentication**

If no SSO is configured for that portal, the page will be redirected to the CSOD Login page configured for that portal and the user will be required to enter UserName/Password. Upon successfully log-in the system, the user will be redirected to Consent page.

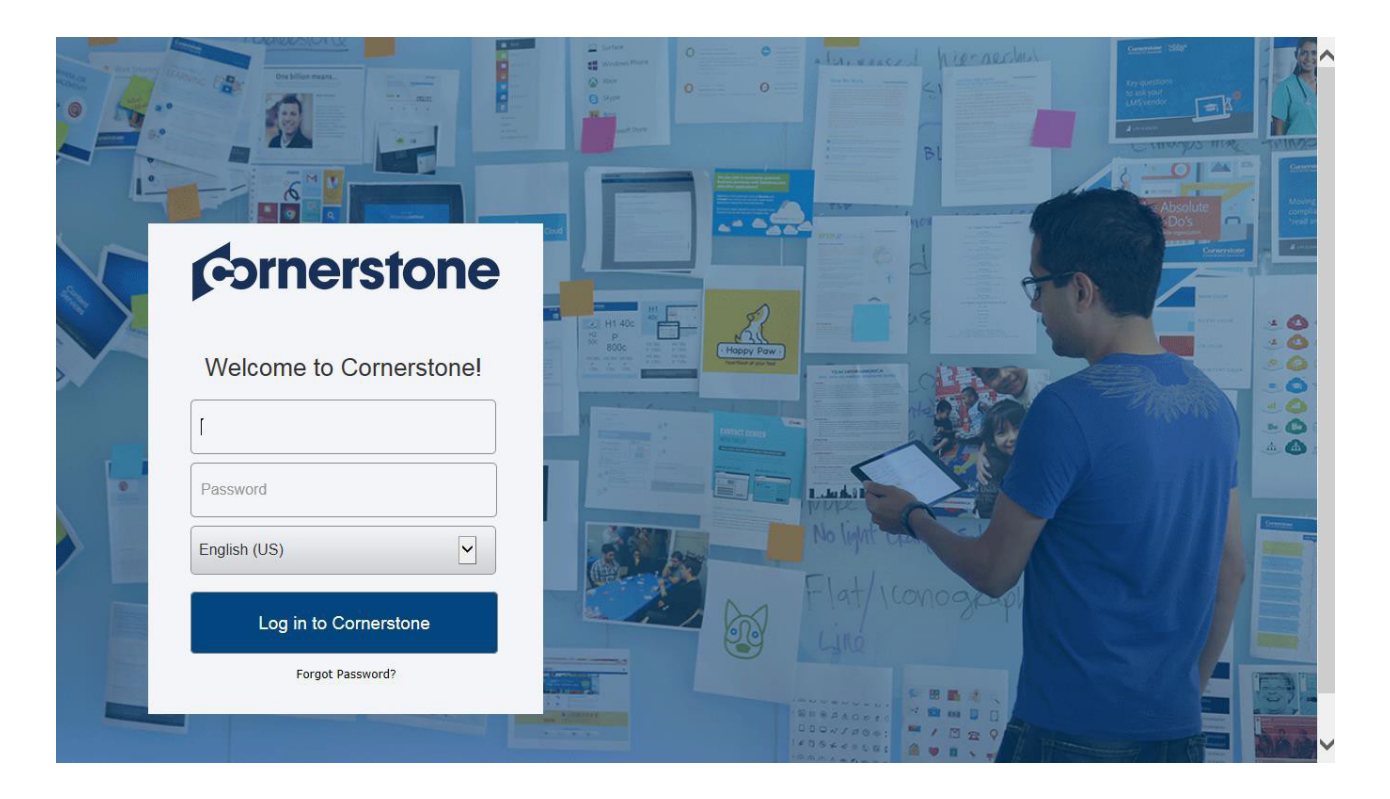

## <span id="page-19-0"></span>**7. xAPI Statements**

xAPI statements can be sent to CSOD LRS. The statement structure and properties must be compliant with [xAPI v 1.0.0](https://github.com/adlnet/xAPI-Spec/blob/1.0.0/xAPI.md) provided by [ADL](https://www.adlnet.gov/).

Statement Supported Properties:

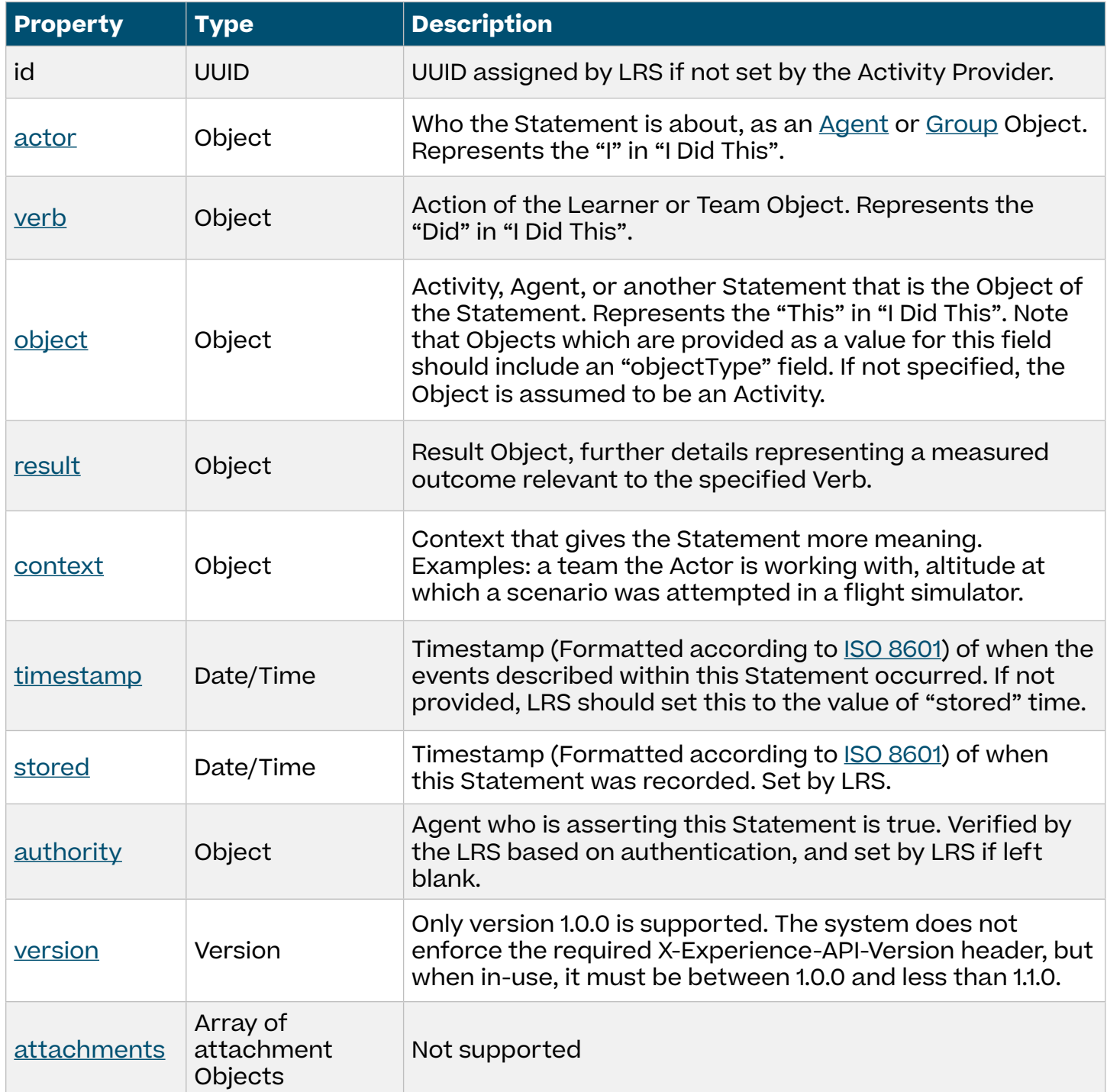

## <span id="page-20-0"></span>**7.1 Code Example**

Example of a simple statement (line breaks are for display purposes only):

```
{
"id": "ab123cd4-e56f-g7h8-i90j-l234m5n67m8m", 
"actor":{
      "objectType": "Agent", 
      "mbox":"mailto:username@csod.com"
},
"verb":{
      "id":"http: //http://activitystrea.ms/schema/1.0/watch", 
      "display":{
      "en-US":"Watched"
      }
},
"object":{
      "definition": {
             "type": "http://activitystrea.ms/schema/1.0/page", 
             "name": \{"en-US": "Example Video"
             }
           },
      "id": "https://www.examplevideo.com/", 
      "objectType": "Activity"
      }
}
```
More examples are available on the [Appendix](#page-34-0)

## <span id="page-21-0"></span>**7.2 Actor Variables**

An Agent value must be one of the following types:

mailto IRI - ["mailto:agent@example.com"](mailto:agent@example.com) – The email of the user within Cornerstone's system. Account - A user account recognized by Cornerstone. Example:

{"account": { "name": "<username>","homePage": ["<portal](https://qa05.csod.com/) url>"}, "objectType": "Agent" } <username> - The user's username or user-ref in the portal. <portal url> - The base url for the portal.

For Groups: Anonymous/ Identified

Note: Users must be identifiable on the portal to be valid as Agents.

An Identified Group and an Agent must use different identifiers. An identified group that has the same identifier as an agent will be rejected.

## <span id="page-22-0"></span>**7.3 Supported Verbs**

Cornerstone LRS allows sending predefined verbs as described in the table below. If a statement is sent with a different verb, the system will respond with an HTTP 403 Forbidden response

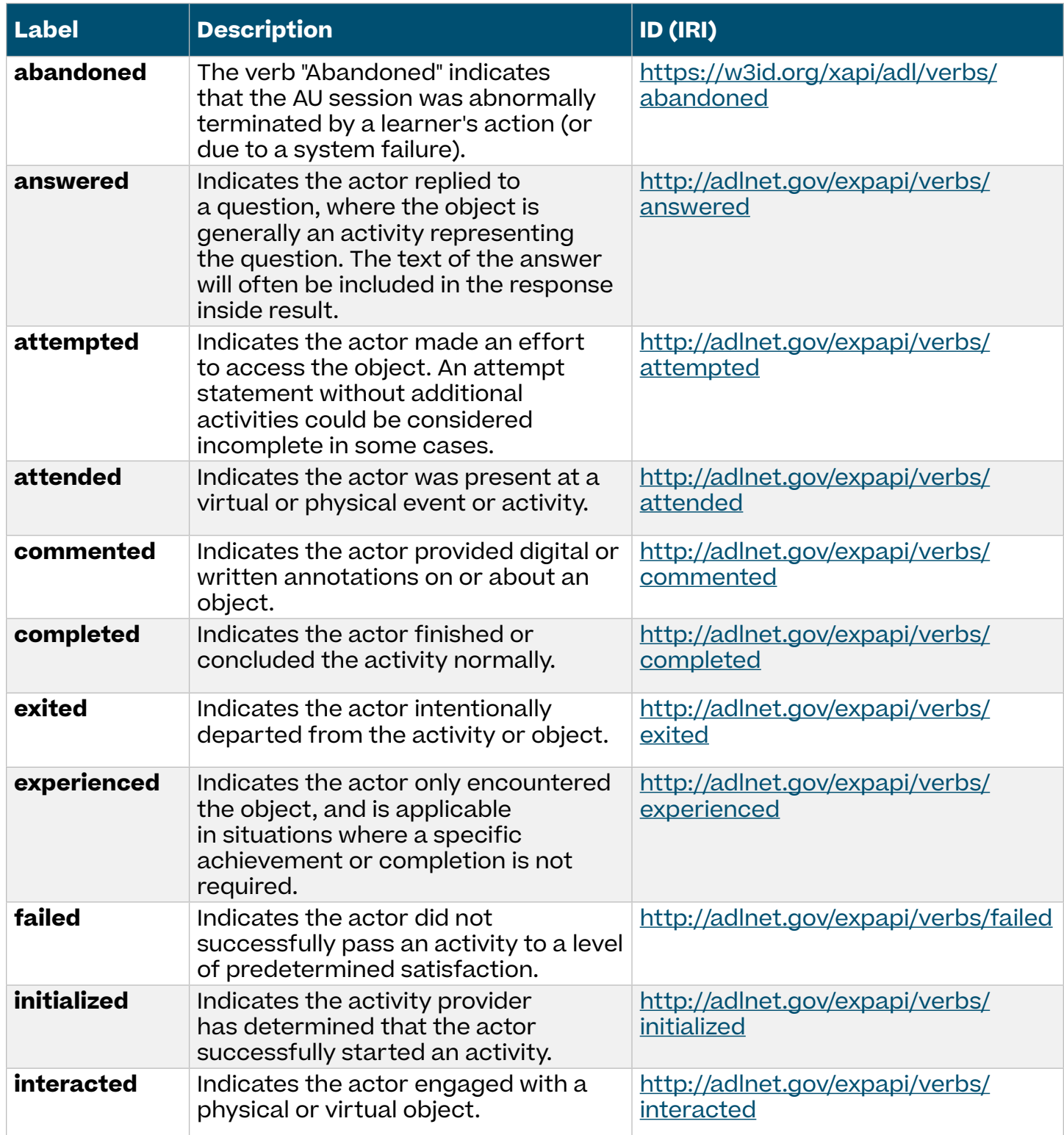

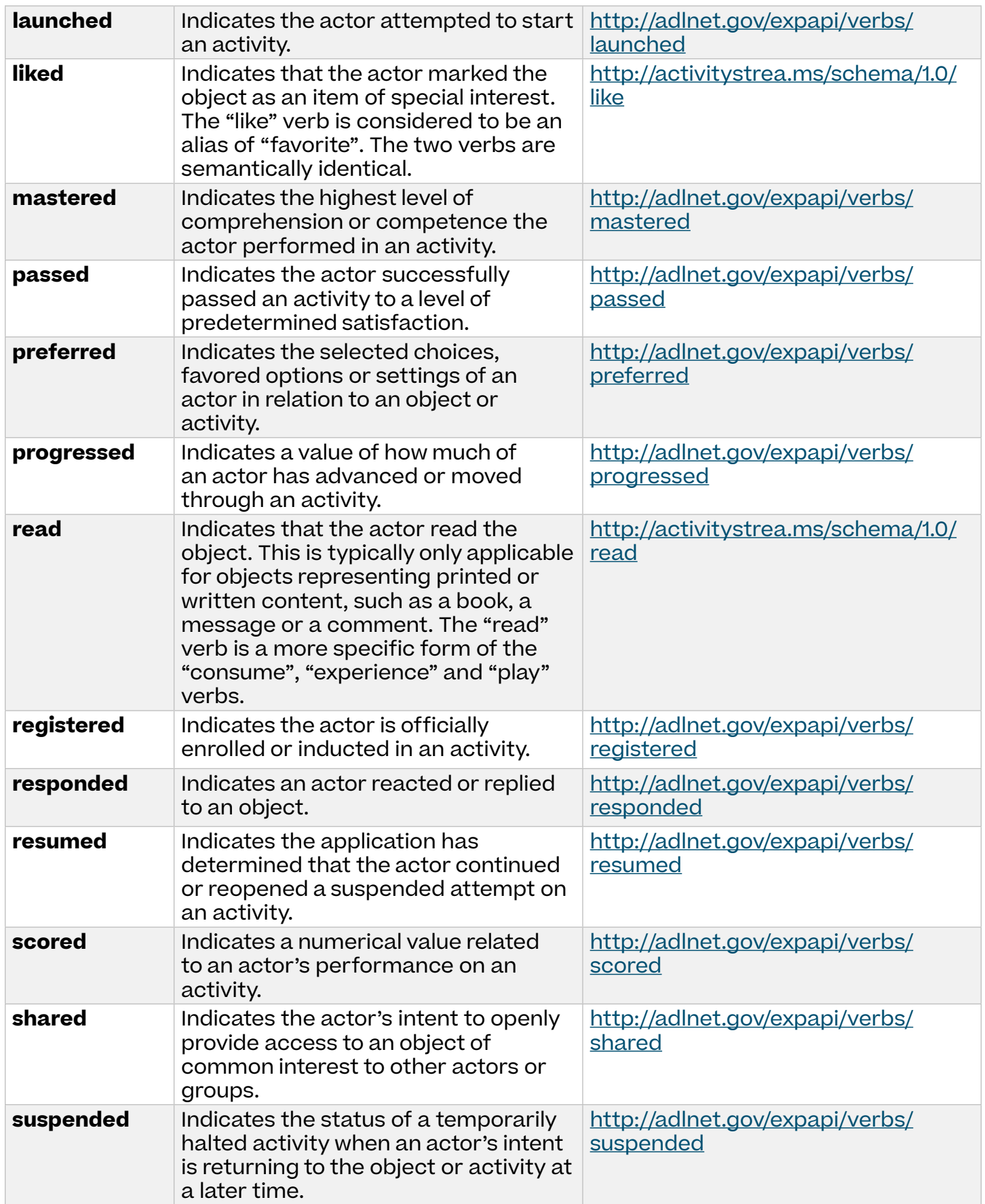

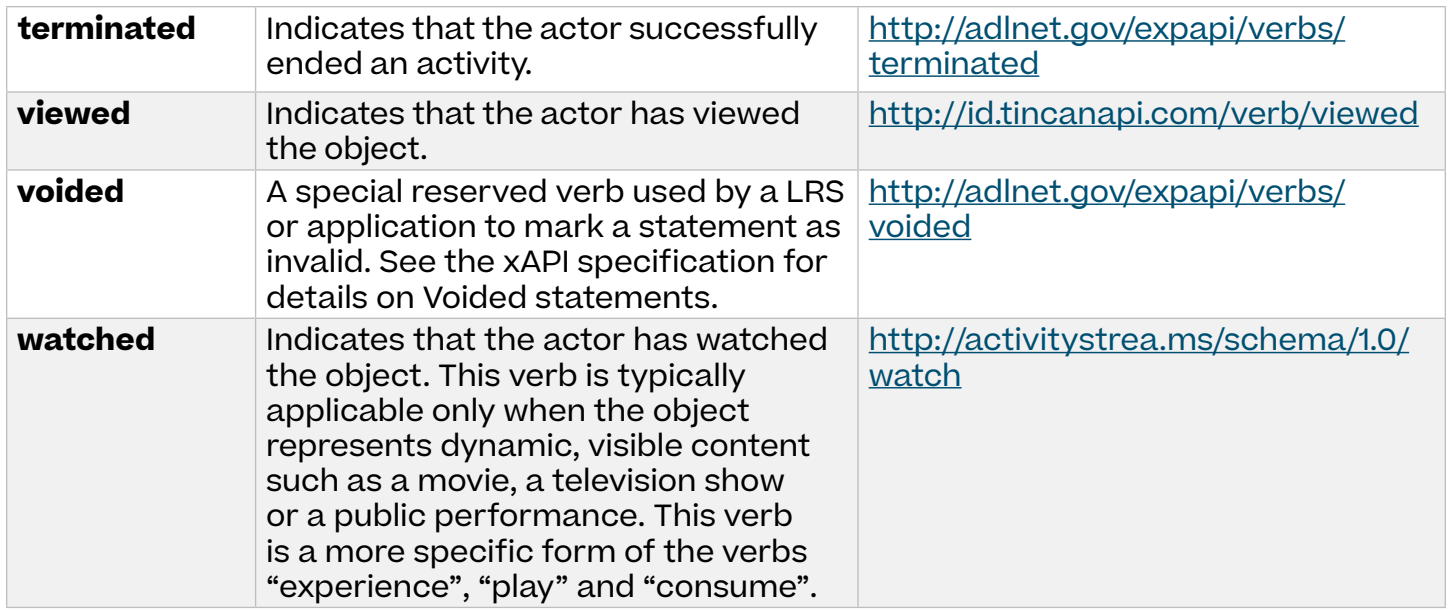

## <span id="page-25-0"></span>**7.4 Object, Results, and Context Properties**

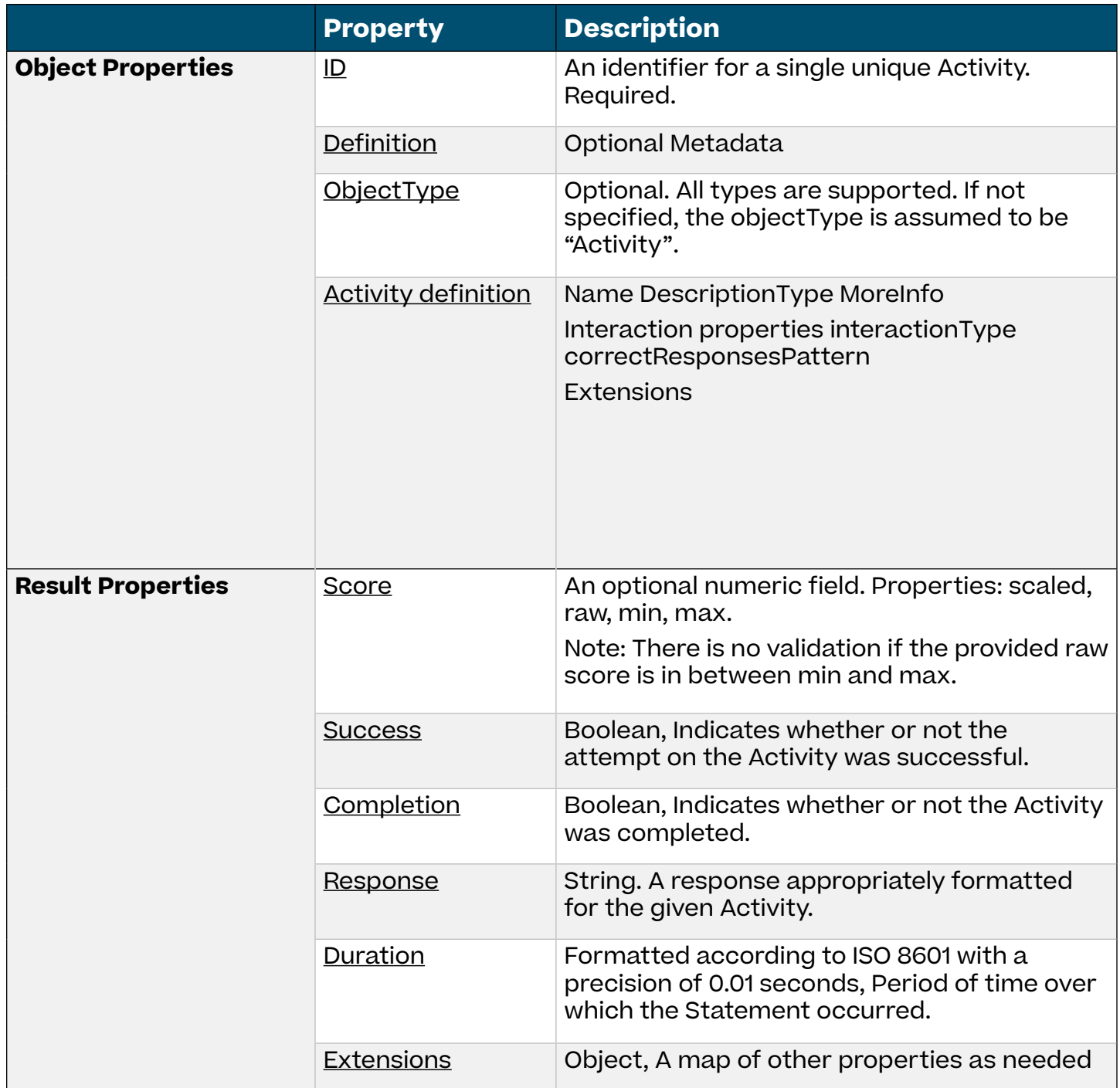

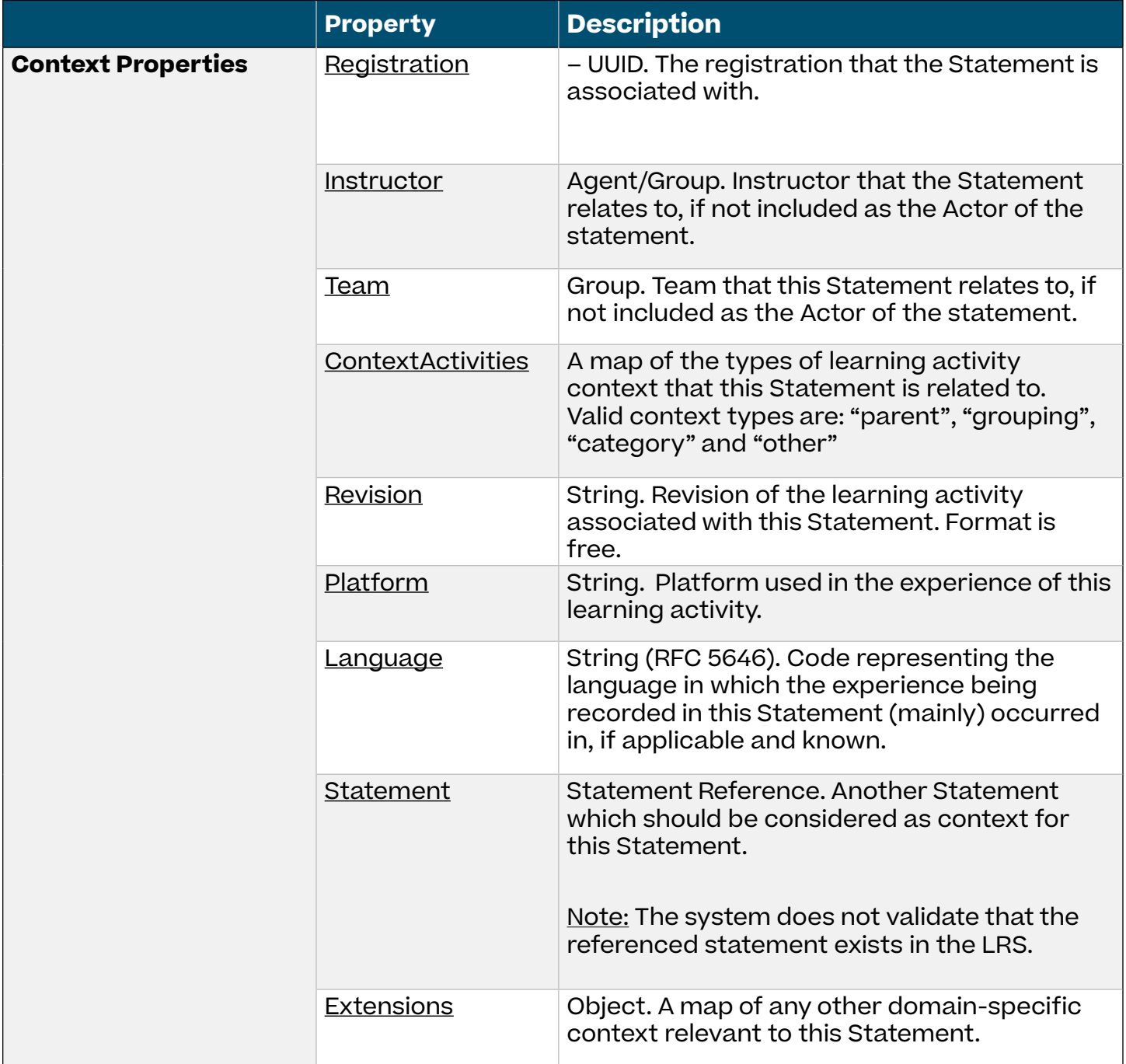

## <span id="page-27-0"></span>**7.5 xAPI course transcript updates via xAPI statement**

xAPI statements can make changes to the user's transcript if they meet the criteria shown in the table below, and as long as the course has not been in a "Completed" status before the xAPI statement was sent.

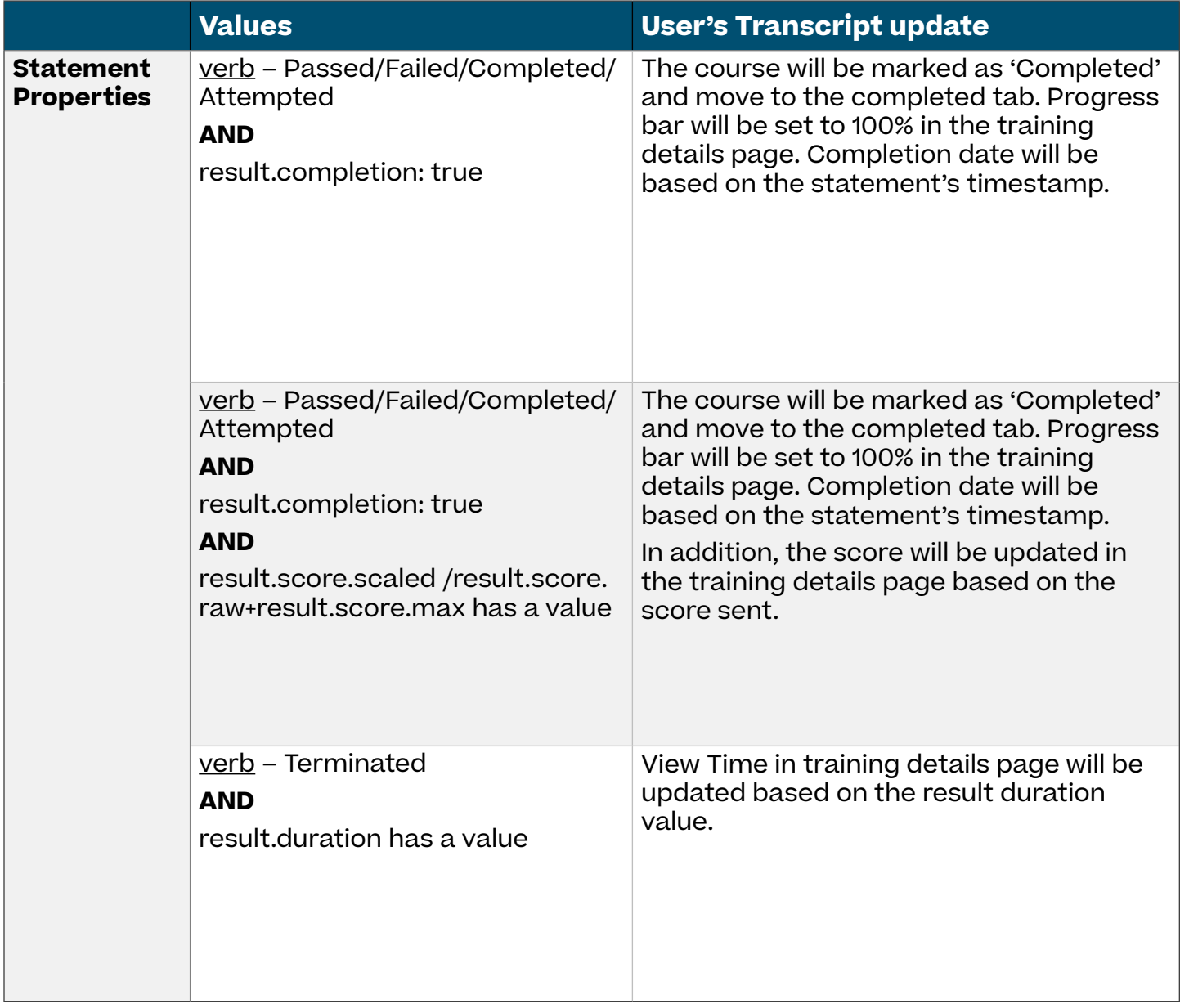

# <span id="page-28-0"></span>**8. Export xAPI statements via API**

xAPI statements can be exported from CSOD's LRS using API. For example, you could export the statements to a third party LRS.

#### **8.1 Export xAPI statements call structure:** URL

https://<portal\_name>.csod.com/services/api/LRS/ statements?format=exact&verb=https%3A%2F%2Fw3id. org%2Fxapi%2Fadl%2Fverbs%2Fabandoned&agent=1&related\_agents=False&activity=1&related\_ activities=False&registration=1&statementId=1&voidedStatementId=1&since=06%2F08%2F2022%20 5%3A58%20PM&until=06%2F29%2F2022%205%3A58%20PM&limit=1000

HTTP Verb = GET

Headers - X-Experience-API-Version

Body – N/A

Parameters:

<verb>: Filter statements according to verb URI

<agent>: The learner who performs the action

<related\_agents>: True or False

<activity>: Filter statements according to a specific Activity ID

<related\_activities>: True or False

<registration>: Filter statements according to a specific Registration ID <statementId>: Filter statements according to a specific Statement ID <voidedStatementId>: Filter statements according to a specific Voided Statement ID <since>: Filter results from a specific date/time

<until>: Filter results until a specific date/time

<limit>: Limit the number of statements per one page

<last\_statement\_id>: When using pagination, provide the last statement ID from the last call

#### **Response**

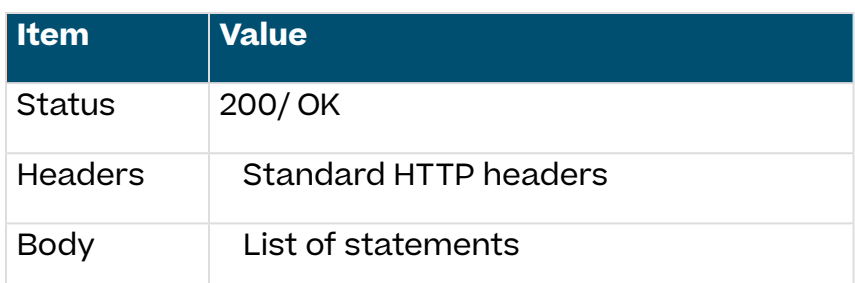

## <span id="page-29-0"></span>**8.2 Performing a system-wide statement export:**

First, create a call with the highest limit allowed by the system.

If, for example, the portal name is "exportexample" and the highest limit is 32,000 statements, the call should be:

**https://exportexample.csod.com/services/api/LRS/statements?format=exact&limit=32000**

Assuming that not all statements were exported with the first call, following calls should use the <last\_statement\_id> parameter to export the rest of the statements.

If, for example, the ID of the last statement in a call was "33913d4a-d6c3-4c6f-804b-4949c6fd32f6", the next call should be:

**https://exportexample.csod.com/services/api/LRS/statements?format=exact&lastStatem entId=33913d4a-d6c3-4c6f-804b-4949c6fd32f6&limit=32000**

## <span id="page-30-0"></span>**9. Document API**

The Document API is a set of API resources that enable storage and retrieval of data. This is also a way for passing data between a Training Delivery System such as an LMS and an Activity Provider.

The data stored in the Document APIs represents the current situation at a given point in time similar to SuspendData on SCORM. For example, this functionality is recommended for bookmarking data.

There is no limitation on the number "Documents" that can be stored as Document API.

Using a POST method instead of a PUT allows you to update individual properties of an object contained in a JSON document.

**Note:** The LRS only supports documents in the JSON format.

### **9.1 State API**

State API is a scratch area for Activity Providers. Documents can be stored on two different levels:

Per user, per activity basis. For example: storing bookmarking data.

Per registration, per user, per activity basis. For example: storing data specific to a particular launch or attempt

It is the Activity Provider's responsibly to clean up the data that is no longer required. PUT, POST, GET, and DELETE are supported for Single Document.

POST, GET, and DELETE are supported for Multiple Document.

More information on the supported methods is available on the [Appendix.](#page-34-0)

## <span id="page-31-0"></span>**9.2 The Activity Profile API**

The Activity Profile API is similar to the State API, allowing for arbitrary key / document pairs to be saved which are related to an Activity. The Activity Profile API is used to store activity wide documents that aren't specific to an individual learner. This is used in any scenario where interaction between learners is required. For example collaboration activities, social interaction, or competition.

The Activity Profile API also includes a method to retrieve a full description of an Activity from the LRS.

More information on the supported methods is available on the [Appendix](#page-34-0)

## **9.3 [The Agent Profile API](https://experienceapi.com/deep-dive-agent-profile/)**

The Agent Profile API is similar to the State API, allowing for arbitrary key / document pairs to be saved which are related to an Agent. For example: user personal information and user settings. Documents can be stored and retrieved for Agents across Activities.

The Agent Profile API also includes a method to retrieve a special Object with combined information about an Agent derived from an outside service, such as a directory service.

More information on the supported methods is available on the [Appendix.](#page-34-0)

## **9.4 Voided Statements**

The Voided Statements functionality enables for making existing statements invalid. Since statements are immutable the only way to fix a statement is by voiding it and creating the new proper statement. Additionally a voided statement itself can't be voided.

When a statement is voided the flags it as a voided statement that cannot be retrieved in a GET call.

**Note:** The system does not validate that the statementRef references is a real statement in the system, a voiding statement could reference a non-existence statement in which change it will not change anything.

## <span id="page-32-0"></span>**10. Considerations**

This is an initial release of xAPI integration and the functionality is provided through the backend. There is no integration with the LMS's user interface or with reporting.

Reports are available through the back-end.

This version is mainly suited for early adopter clients who want to use CSOD LRS.

## **11. Transcript Integration**

Statements of completed activities may appear on the User Transcript as Completed records.

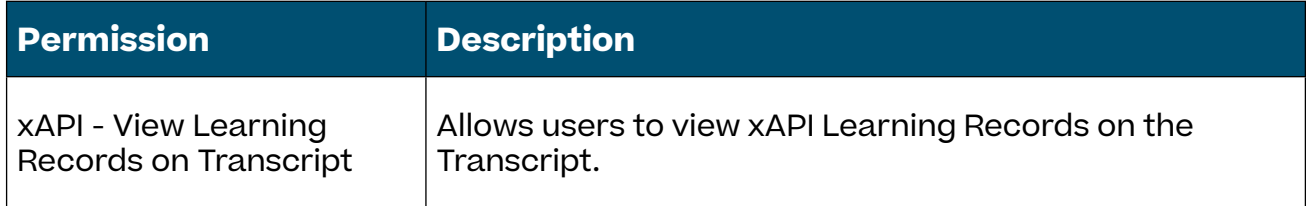

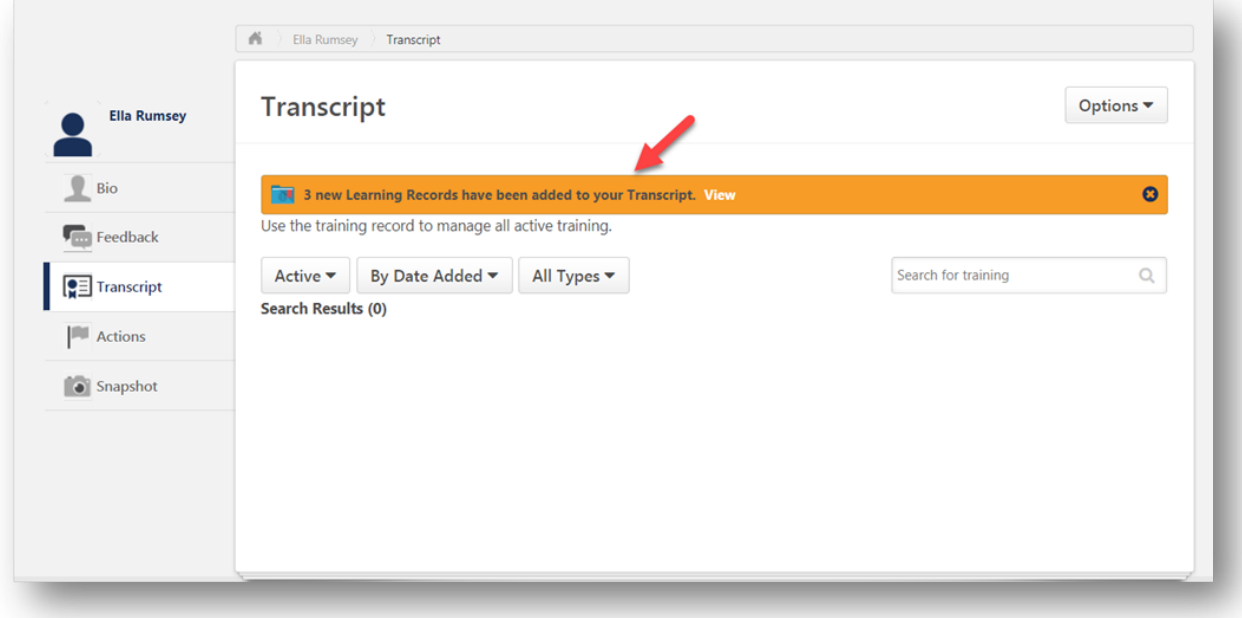

### <span id="page-33-0"></span>**11.1 Transcript View**

Completed xAPI Learning Records may be visible under the Completed filter on the Transcript. Users can launch completed xAPI records when a proper URL was provided as the object ID.

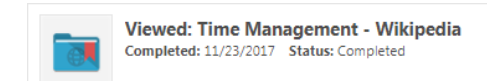

The information available for xAPI Learning Record includes the following items:

- Title This field displays the xAPI Verb and the name of the xAPI learning record.
- Completed This field displays the date the xAPI learning record completed as defined on the statement.

Launch

• Status - This field displays the status of the xAPI learning record. Note: The status for an xAPI learning record will always be set to Complete, because only completed learning records display on the transcript.

The following verbs are supported:

- Attended
- Completed
- Experienced
- Mastered
- Passed
- Read
- Watched
- Viewed

Please note that while the verb ID must be one of the mentioned above, the verb display, which will appear in the user's transcript, is not enforced by the system and is expected to comply with the Verb Display Learning Record Provider Requirements: "The "display" property MUST be used to illustrate the meaning which is already determined by the Verb IRI".

To display a completed activity on Transcript, the xAPI statement must include the following convention under the "contextActivity" attribute:

```
},
 "context":{ 
    "contextActivities":{
       "category":[
          {
             "id":"http://www.cornerstoneondemand.com/xapi/lms/transcript_display"
          }
       ]
    }
 }
```
# <span id="page-34-0"></span>**12. Appendix**

## **12.1 TinCan Restful API**

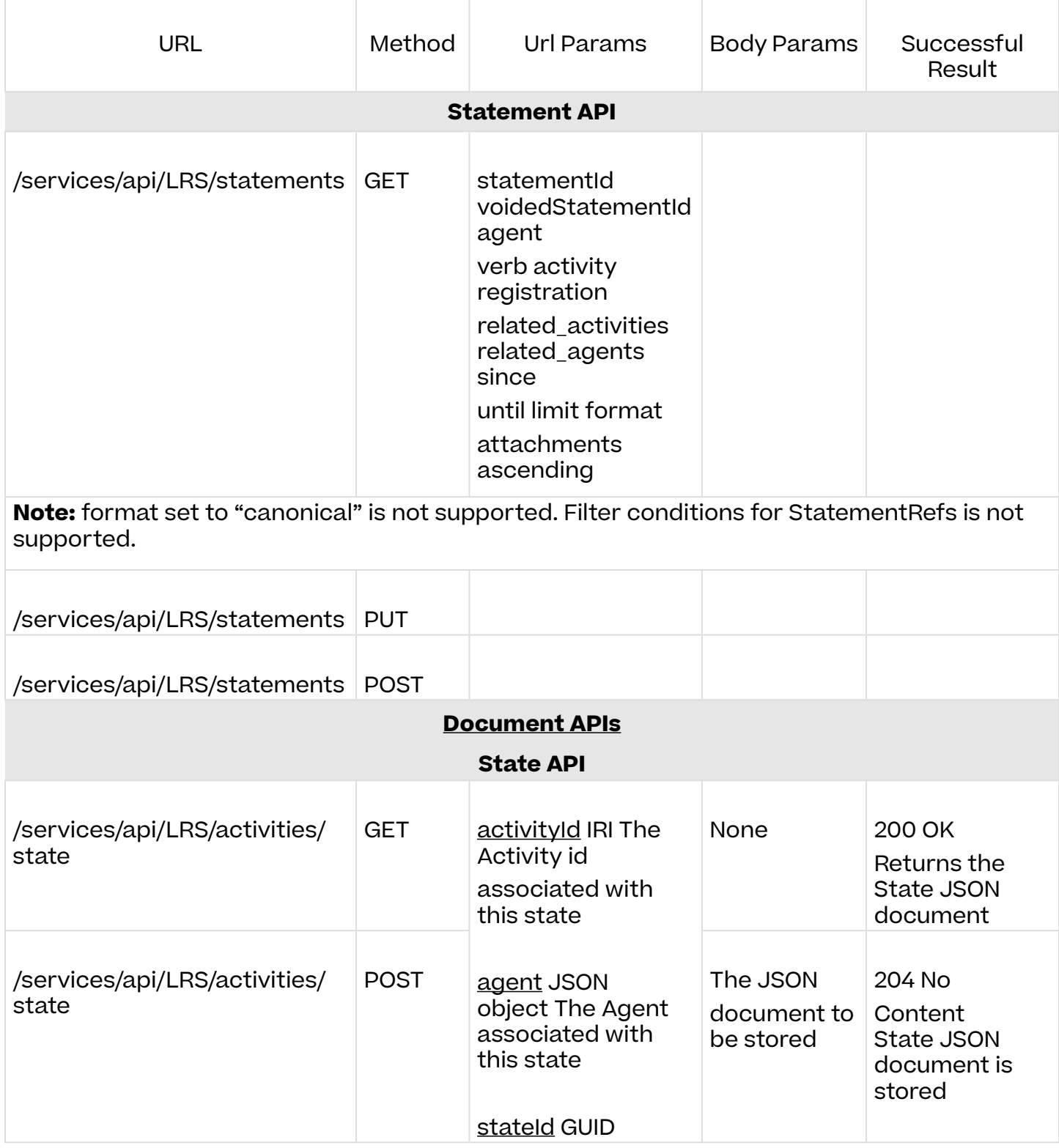

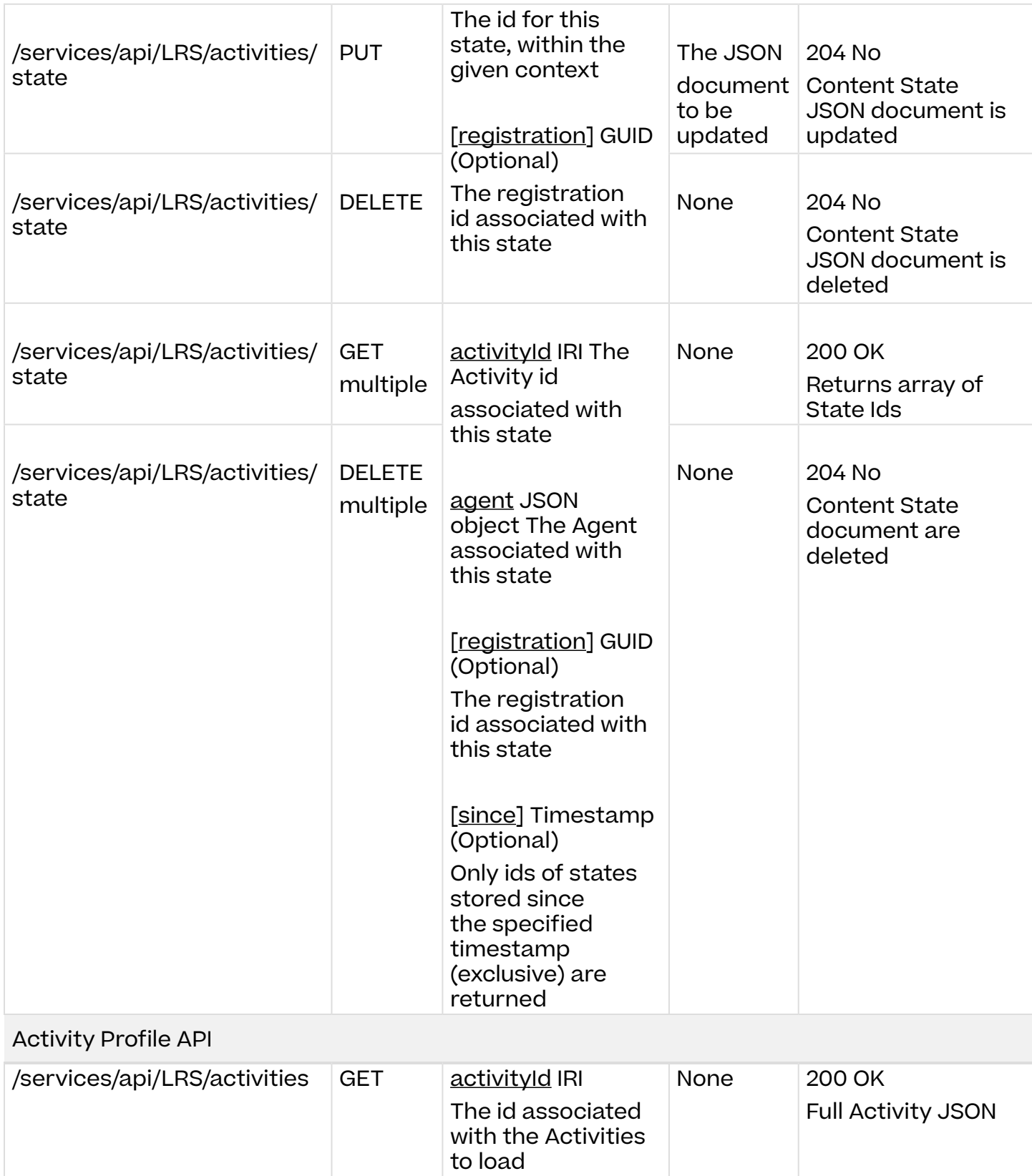

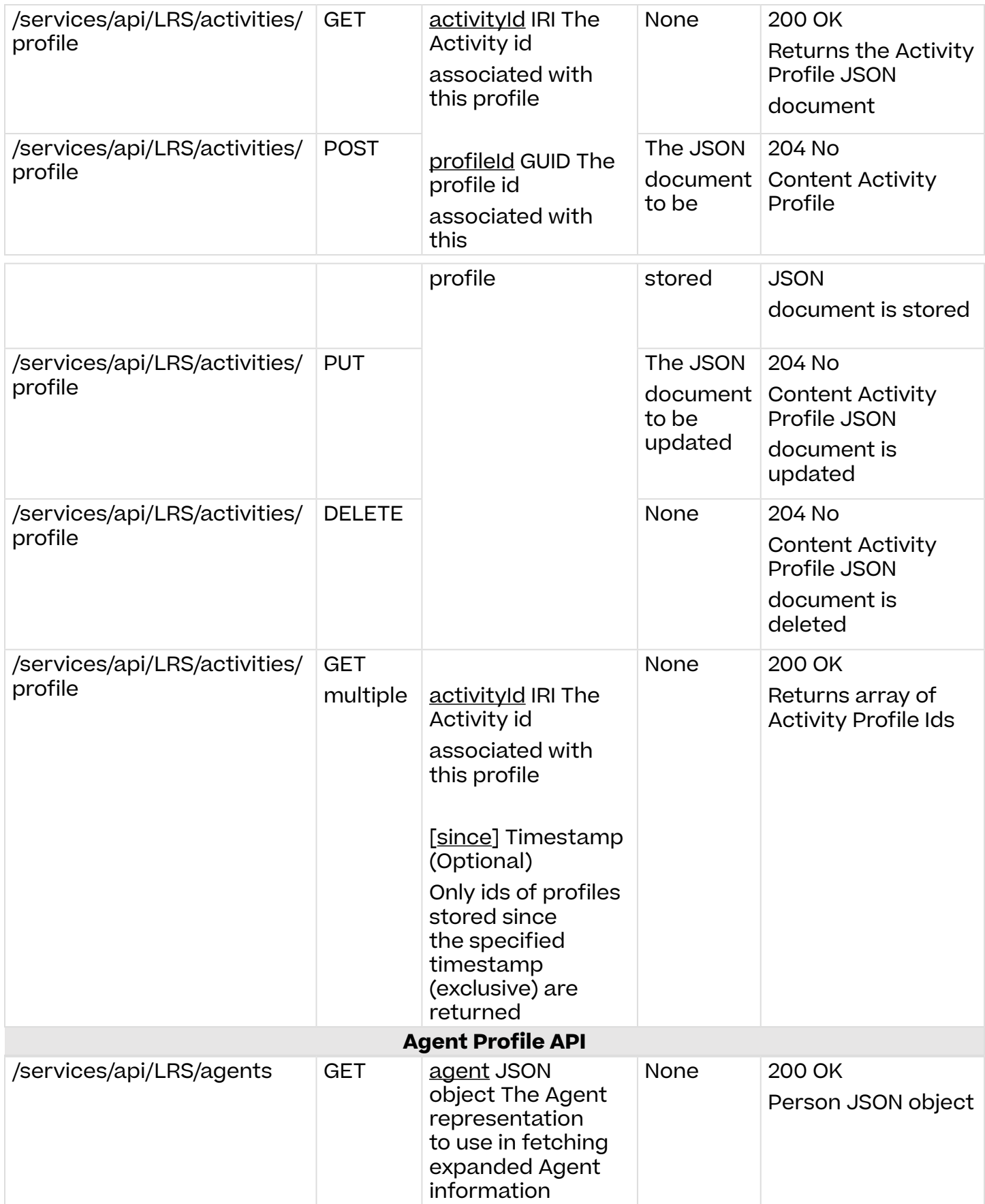

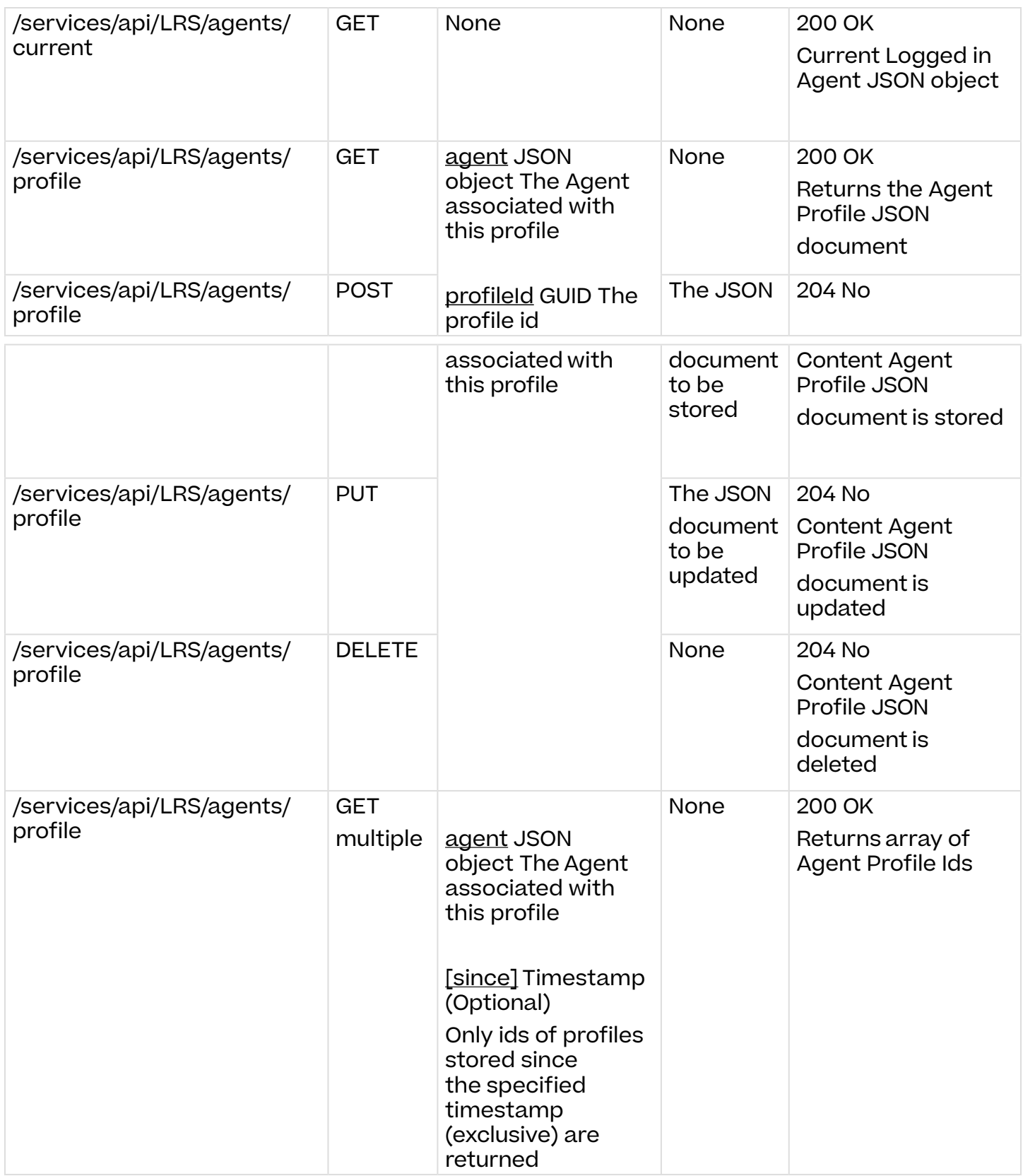

### <span id="page-38-0"></span>**12.2 Statement Example**

```
{
```

```
"version":"1.0.0",
      "id":"ab123cd4-e56f-g7h8-i90j-l234m5n67m8m", "actor":{
              "objectType":"Agent", 
              "name":"FirstName LastName", 
              "mbox":"mailto:username@csod.com"
      },
      "verb":{
              "id":"http://adlnet.gov/expapi/verbs/completed", 
              "display":{
                     "en-US":"completed"
             }
      },
      "object":{
              "objectType":"Activity", 
              "id":"http://www.example.com/activities/001", 
              "definition":{
                     "name":{
                           "en-US":"Example Activity"
, and the contract of \mathbb{R},
                     "type":"http://exampleactivity.com/xapicourse"
             }
      },
      "result":{
              "completion":true
      },
      "context":{ 
              "instructor":{
                     "objectType":"Agent", 
                     "mbox":"mailto:username@csod.com"
      },
      "contextActivities":{ 
              "parent":[
                   {
                           "objectType":"Activity",
                          "id":"https://example.com/activity1", 
                          "definition":{
                                  "name":{
                                         "en-US":"Another Activity" }
                                 }
                          }
                   ]
             }
      },
      "timestamp":"2012-06-01T19:09:13.245Z",
```

```
"stored":"2012-06-29T15:41:39.165Z",
     "authority": {
            "objectType": "Group", 
            "member": [
{
                 "objectType": "Agent", 
                 "account": {
                       "homePage": "http://portal.csod.com/", 
                       "name": "username_in_csod"
1996 1996 1996 1997
            },
{
                 "objectType": "Agent", 
                 "account": {
                       "homePage": "http://portal.csod.com/services/api/oauth2/token", 
                       "name": "1bup6dvajnaze"
}
1996 1996 1996 1997
           ]
     }
```
}

## <span id="page-40-0"></span>**12.3 Creating an xAPI Activity Provider**

**Note:** The information below assumes an understanding of the JavaScript language and the xAPI specification.

#### **Getting started**

There are two open source libraries that can help to create a JavaScript xApi Activity Provider:

- 1. [JSO OAuth 2.0 Client with JavaScript](https://github.com/andreassolberg/jso)  Used to create the oauth 2.0 client to authenticate with the LRS.
- 2. [xAPIWrapper js](https://github.com/adlnet/xAPIWrapper)  A JavaScript wrapper to simplify communication to an LRS. Download those libraries.

### **Referencing Libraries**

Once you have the libraries locally, add them to your web application:

```
<script type="text/javascript" src="./jso.js"></script>
<script type="text/javascript" src="./xapiwrapper.min.js"></script>
```
#### **Obtain OAuth2 Token**

After registering your Activity provider in cornerstone, use the clientId to obtain a jso object:

```
var jso = new JSO(\{"providerID": "{{name}}",
    "client_id": "{{clientId}}",
    "redirect_uri": "{{redirectUri}}",
     "authorization": {{portalUrl}} + '/services/api/oauth2/authorize', 
     "scopes": { "request": ["write/mine", "read/mine"]},
     "debug": true
});
```
Explanation for the JSO options:

- providerID: OPTIONAL This is just a name tag that is used to prefix data stored in the browser. It can be anything you'd like :)
- $\cdot$  client id: The client identifier of your client that is trusted by the LRS. This id, you receive from cornerstone when an activity provider is registered. As JSO uses the implicit grant flow, there is no need for the client secret.
- $\cdot$  redirect uri: The URI that the user will be redirected back to when completed. This should be the same URL that this page is presented on. This URI, is the same as the one registered for this activity provider.
- scopes.request: Control what scopes are requested in the authorization request. The valid scopes are write/mine and read/mine.
- debug: If debug is set to true, verbose logging will make it easier to debug problems with JSO.

### <span id="page-41-0"></span>**Getting the token**

To get a token, use the getToken function:

```
jso.getToken(function(token) { console.
        log("The token is: ", token);
       var bearerToken = token.token_type + " " + token.access_token.split("
").join("+"); //fix JSO bug that replaces '+' in token with ''.
}, opts);
```
You may also ensure that a token is available early in your application, to force all user interaction and redirection to happen before your application is fully loaded. To do that make a call to getToken, and wait for the callback before you continue.

### **Initialize XAPIWrapper**

Create your own configuration object and pass it to the xapiwrapper object

```
var conf = \{"endpoint" : {{portalUrl}} + "/services/api/LRS/", 
  "auth" : bearerToken,
};
ADL.XAPIWrapper.changeConfig(conf);
```
Explanation for the XAPIWrapper configuration options:

endpoint: The location of the LRS services.

auth: Should be set to the bearer Token received in the Jso.GetToken function.

### <span id="page-42-0"></span>**Send a Sample Statement**

Create a statement object:

```
var stmt =
    {
       "actor":{
          "mbox":"mailto:user@example.com"
       },
       "verb":{
          "id":"http://adlnet.gov/expapi/verbs/answered", 
          "display":{
             "en-US":"answered"
          }
       },
       "object":{ "id":"http://adlnet.gov/expapi/activities/
          question"
       }
    }
```
**Send the statement to the LRS:**

```
ADL.XAPIWrapper.sendStatement(stmt, function(resp, obj){
    ADL.XAPIWrapper.log("[" + obj.id + "]: " + resp.status + " - " + resp.statusText);
});
```
#### **Documentation Links**

- [JSO library](https://github.com/andreassolberg/jso/blob/master/README-getting-started.md) getting started guide.
- [xAPIWrapper](http://adlnet.github.io/xAPIWrapper/) library documentation.
- [xAPIWrapper](https://github.com/adlnet/xAPIWrapper) library example setup.

## <span id="page-43-0"></span>**12.4 Error Codes**

- ActivityNotFound = "Activity with activityId:'{0}' Not Found";
- ActivityProfileNotFound = "Activity Profile with activityId:'{0}' and profileId:'{1}' Not Found";
- AgentProfileNotFound = "Agent Profile with Agent:'{0}' and profileId:'{1}' Not Found";
- ConcurrencyConflict = "Check the current state of the resource and set the 'If-Match' header with the following ETag to resolve the conflict: '{0}'";
- DeleteMultipleStatesFailed = "Unable to delete all State documents with Agent:'{0}', Activity:'{1}', registration:'{2}' and since:'{3}' parameters";
- DocumentJsonParseError = "Document cannot be parsed as a JSON Object";
- DuplicateStatementErrorMessage = "The following statement already exists: {0}";
- InvalidAgentJsonObject = "Invalid agent Json object:{0}";
- InvalidIRI = "'{0}' must be a valid Internationalized Resource Identifier (IRI). Current value:{1}";
- InvalidNonEmptyString = "'{0}' must be a non empty string";
- InvalidStatementJsonAdditionalProperties = "The property '{0}' at '{1}' is invalid";
- InvalidStatementJsonGenericErrorWithPath = "An invalid snytax occurred at '{0}'";
- InvalidStatementJsonGenericError = "The json is invalid.";
- InvalidStatementJsonPattern = "'{0}' must be a valid {1}. Current value: {2}";
- InvalidStatementJsonRequiredProperty = "The required property '{0}', is missing from '{1}'";
- InvalidTimestampValue = "'{0}' timestamp parameter must be formatted according to ISO 8601. Current value:{1}";
- JsonContentType = "application/json; charset=utf-8";
- LoggedInAgentNotInStatement = "The current user does not have permission to send a statement concerning other users.";
- StatementJsonParseError = "Invalid JSON. {0}";
- StatementNotAllowedToBeVoided = "You are not authorized to void the following statement: {0}";
- StateNotFound = "State with Agent:'{0}', Activity:'{1}' and stateId:'{2}' Not Found";
- StatementNotFoundErrorMessage = "The requested statement was not found: {0}";
- UnknownAgentInStatement = "The following user is unknown: {0}";
- UserCannotAccessResource = "The current user has {0} permission and does not have access to this specific resource";
- UserNotInRole = "The current user does not have the following permission: {0}";
- XApiIntegrationDisabled = "Access Denied. xApi is not enabled";
- XExperienceAPIVersionErrorMessage = "An X-Experience-API-Version header with a value between 1.0.0 and 1.1.0 is missing from the request";